## www.SarkariExam.com

# RRB ALP Technician Admit Card 2018

### Number of Vacancy – 26502

#### Important Date

Date of Examination-April / May 2018

#### I How to View the Admit Card

**Instructions for Downloading the RRB ALP Technician Admit Card 2018:**

1. Click on the Download Admit Card link (RRB wise) from the Important Link section given below

2. After that, applicants will be redirected to the Login page.

3. Here they will have to enter the following details in order to login. User ID Password, then click on Login **Card 2018**<br> **Winder of Vacancy – 26502**<br> **Important Date**<br> **Intervention-April / May 2018**<br> **Examination-April / May 2018**<br> **Exam.com SarkariExam.com SarkariExam.com SarkariExam.com SarkariExam.com SarkariExam.com Sarkari** 

4. After successful login, candidates will be to download and print the Computer Based Test Admit Card.

5. Applicants can also download the admit card from the respective zonal websites of RRB (RRB Allahabad, RRB Ajmer RRB Bhopal etc)

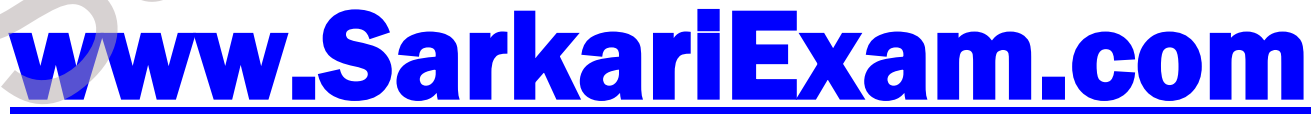

**अब** Google **पर हमेशा** SarkariExam **ही टाइप करे ।**